# **Tilastot**

- [Yleisnäkymä](#page-0-0)  $\bullet$
- [Sivukatselut](#page-0-1)  $\bullet$
- $\bullet$ [Hakutilastot](#page-1-0)
- $\bullet$ **[Tietueet](#page-2-0)**
- $\bullet$ [Organisaatiokohtainen tilastointi Finna.fi-näkymässä ja muissa yhteisnäkymissä](#page-3-0)
- $\bullet$ [Raporttien tilaukset](#page-4-0)
- $\bullet$ [Tietojen poiminta Tieteellisten kirjastojen tilastotietokanta KITTiin](#page-5-0)
	- <sup>o</sup> [Yhteydenotot](#page-5-1)
		- [Hakujen määrä](#page-5-2)
		- <sup>o</sup> [Katsotut tietueet](#page-6-0)

Hallintaliittymän tilastosivu jakautuu neljään osaan, yleisnäkymään, reaaliaikaisiin kävijätietoihin, hakutilastoihin ja raportointiin.

Tilastosivun yläreunasta voit valita tarkasteltavan aikavälin ja tarkasteltavan näkymän. Voit ladata tilastot PDF-muodossa koneellesi tai lähettää raportin sähköpostiisi.

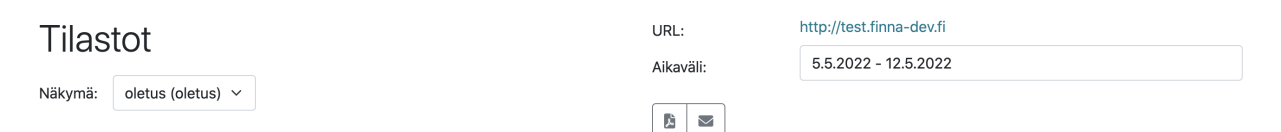

Oman organisaatiosi näkymien lisäksi voit katsoa finna.fi:n ja museot.finna.fi:n tilastoja (museot.finna.fi on poistunut käytöstä vuonna 2022). Tämä avulla näet miten oman organisaatiosi materiaalia käytetään muissa näkymissä.

Mikäli sinulla ei ole tunnuksia hallintaliittymään, tilaa ne finna-postista. Mikäli organisaatiollasi ei ole omaa Finna-näkymää, voit silti pyytää ➀ itsellesi tunnukset finna.fi:n tilastojen katseluun.

#### <span id="page-0-0"></span>Yleisnäkymä

Yleisnäkymästä löydät kuvaajat mm. käyttömääristä, käyttöajoista, käyttäjän sijainnista, käytetyistä selaimista ja Finnasta ulospäin lähtevien linkkien käytöstä.

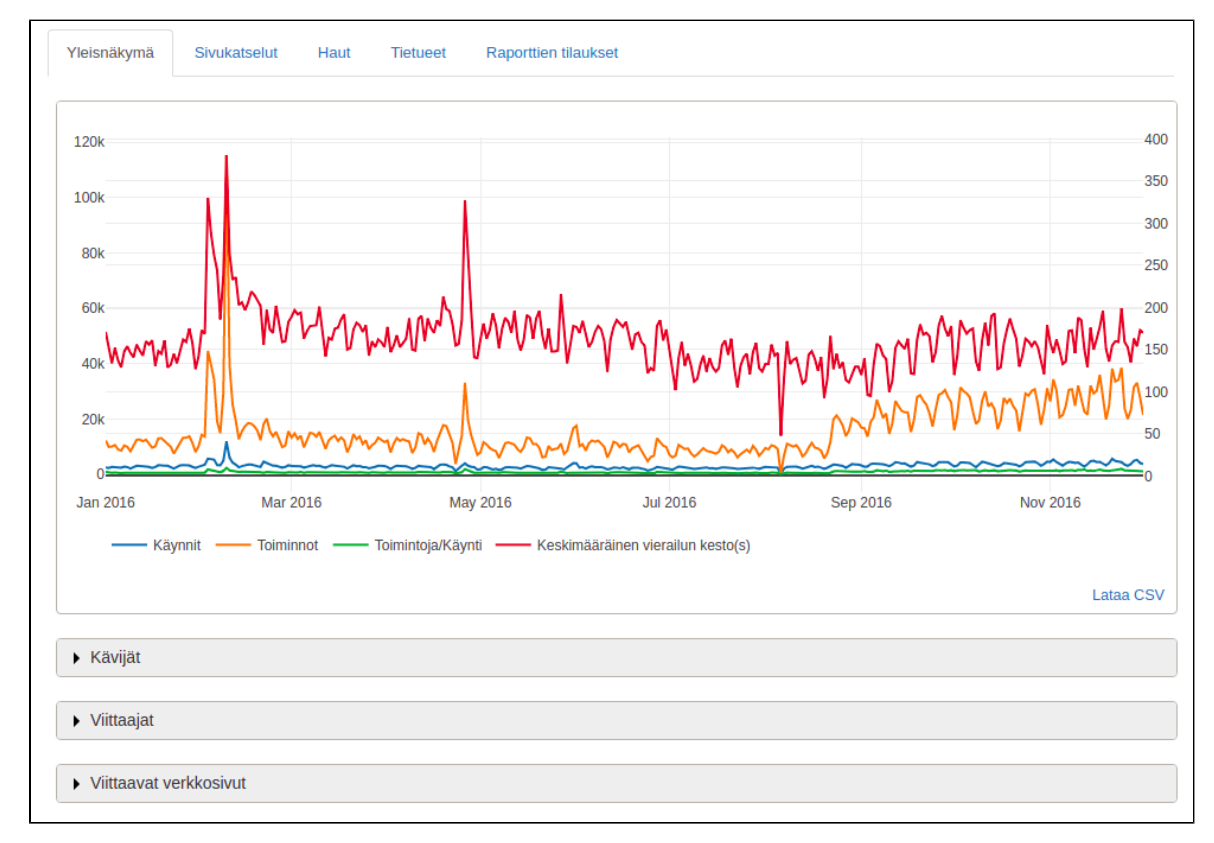

#### <span id="page-0-1"></span>**Sivukatselut**

Sivukohtaiset tilastot on ryhmitelty toiminnoittain (esimerkiksi sisältösivut, tietueet, hakutulokset jne). Jokaisesta sivusta esitetään katseluiden kokonaismäärä ja muuta tietoa (ks. [tarkempi ohje Matomon metriikoista\)](https://glossary.matomo.org/?language=fi#/metrics).

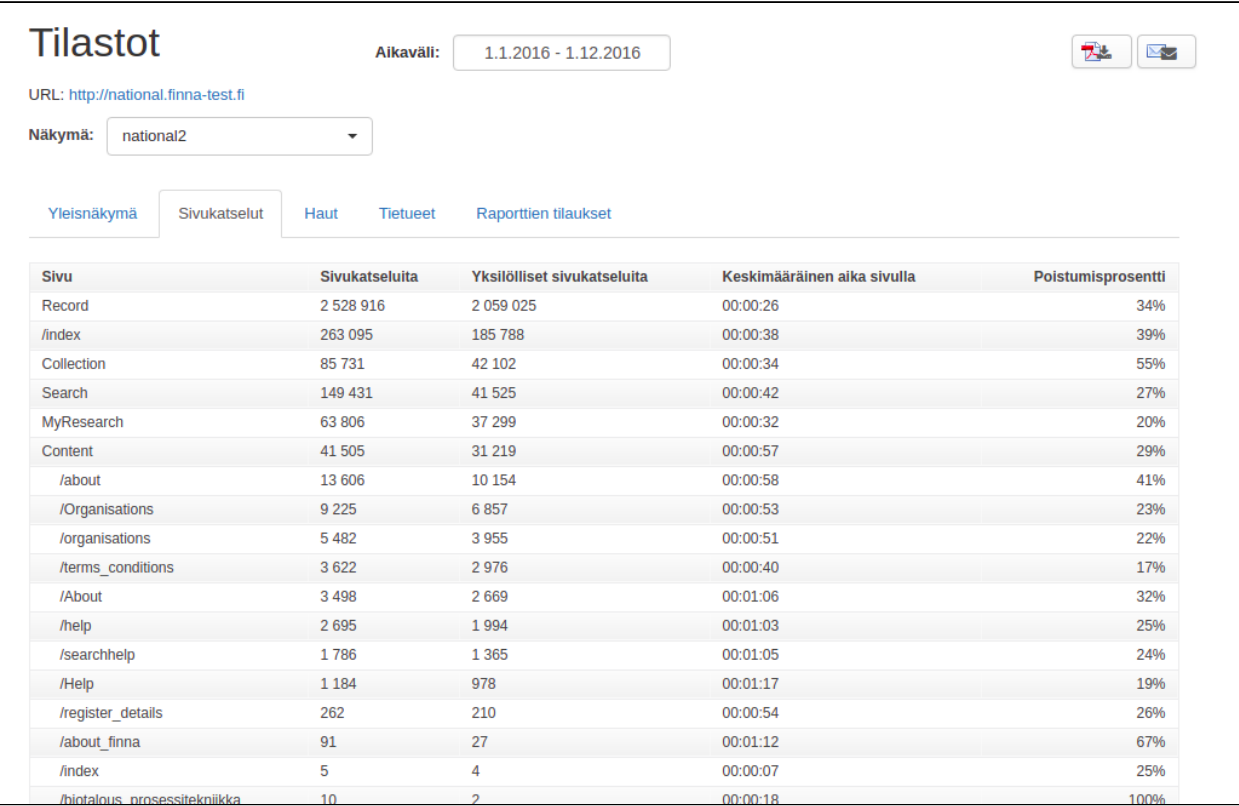

## <span id="page-1-0"></span>Hakutilastot

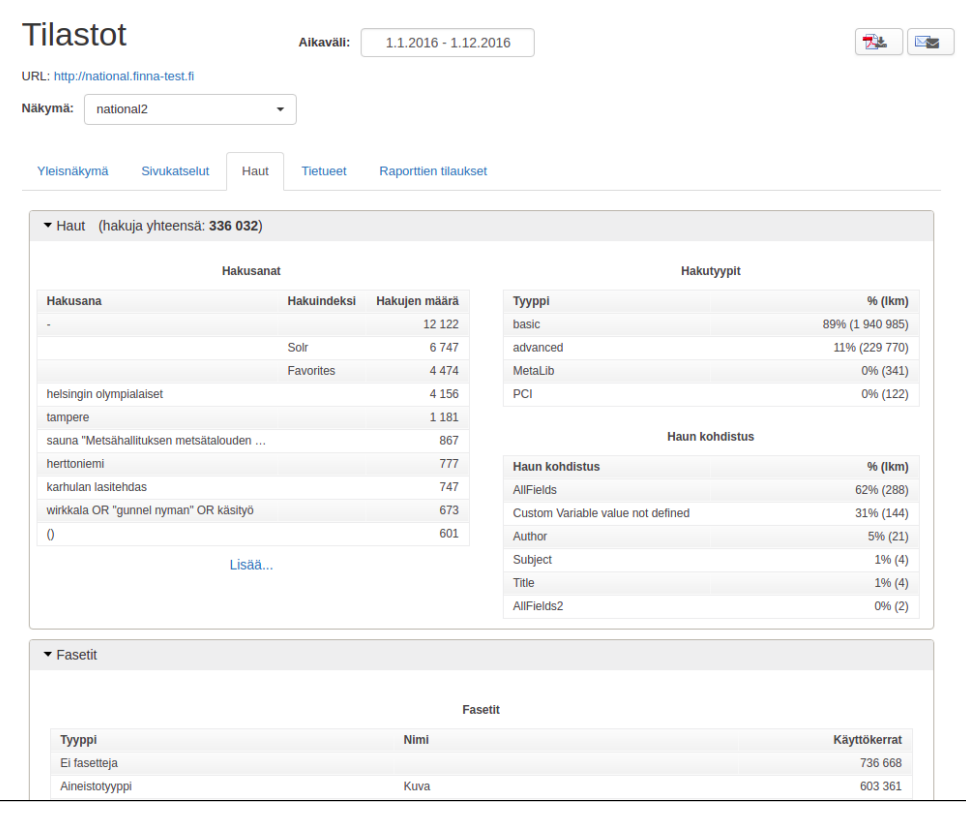

Hakutilastosivu jakautuu kolmeen osaan, hakusanoihin, fasetteihin ja hakutulossivuun. Eri asioita tilastoidaan hieman eri tavalla, joko istunto- tai sivunlatauskohtaisesti. Istuntokohtaisuus tarkoittaa, että tapahtuma tilastoidaan samalla vierailulla [\(vierailu](https://matomo.org/faq/general/faq_36/) tulkitaan päättyneeksi kun viimeisestä sivunlatauksesta on kulunut 30 minuuttia) vain kerran, vaikka käyttäjä toistaisi sen useamman kerran. Sivunlatauskohtaisuus tarkoittaa, että joka sivunlatauksen yhteydessä tapahtuva tapahtuma tilastoidaan.

Hakusanoja tilastoidaan istuntokohtaisesti. Hakusanojen lisäksi kerätään tilastoja myös hakutyypeistä (tavallinen, tarkennettu, Primo, Primo tarkennettu) ja haun kohdistuksesta (kaikki kentät, nimeke, tekijä jne).

Fasettien, hakutulosten rinnalla näytettävien rajaustyökalujen, käyttöä tilastoidaan sivunlatauskohtaisesti. Yksittäisten fasettien lisäksi tilastoidaan myös fasettityyppejä.

Hakutulosten esittämiseen liittyvistä asioista tilastoidaan sivunlatauskohtaisesti seuraavat muuttujat:

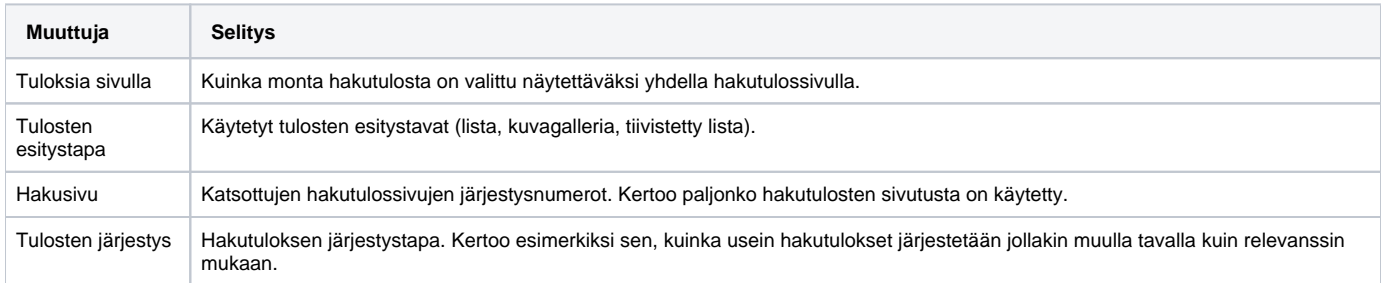

Useimpien muuttujien kohdalla voit tarkastella muuttujan aikasarjaa, joka näyttää muutoksen valitun aikavälin sisällä. Avaa aikasarja klikkaamalla pylväsdiagrammin yksittäistä pylvästä tai taulukon riviä. Voit ladata aikasarjan tilastot omalle koneellesi klikkaamalla graafin oikeassa alareunassa olevaa "Lataa CSV" -linkkiä.

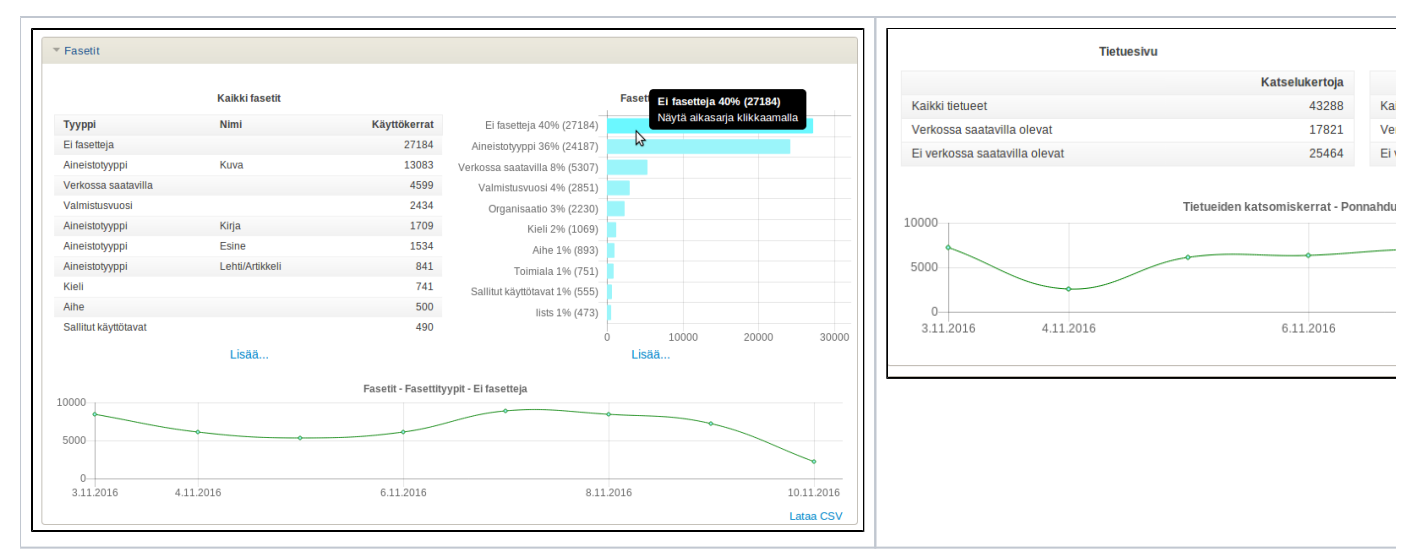

#### <span id="page-2-0"></span>**Tietueet**

Katsottuja tietueita tilastoidaan sivunlatauskohtaisesti.

Useimmissa tapauksissa erotellaan onko tietue katsottu tietuesivulla vai ponnahdusikkunassa. (Ponnahdusikkuna avataan Finnassa kun käyttäjä klikkaa tietueen esikatselukuvaa, esimerkiksi hakutulossivulla tai tietuesivulla.)

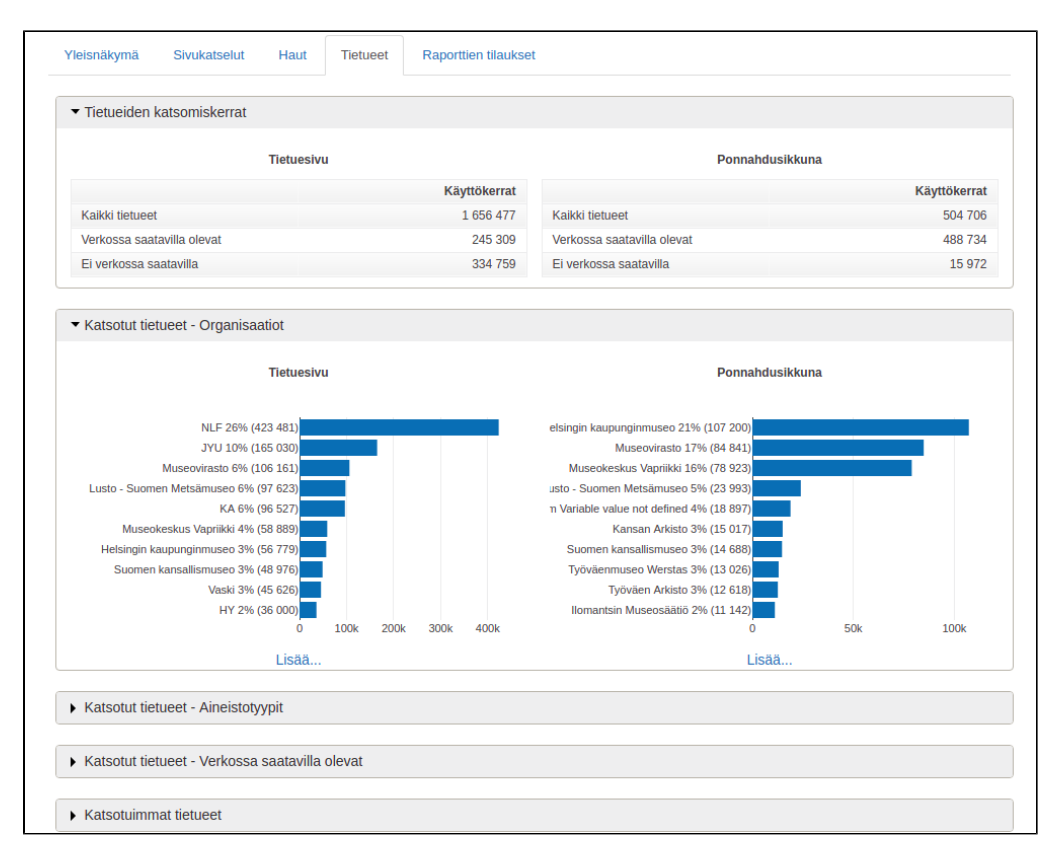

Katsotuista tietueista tilastoidaan seuraavat muuttujat:

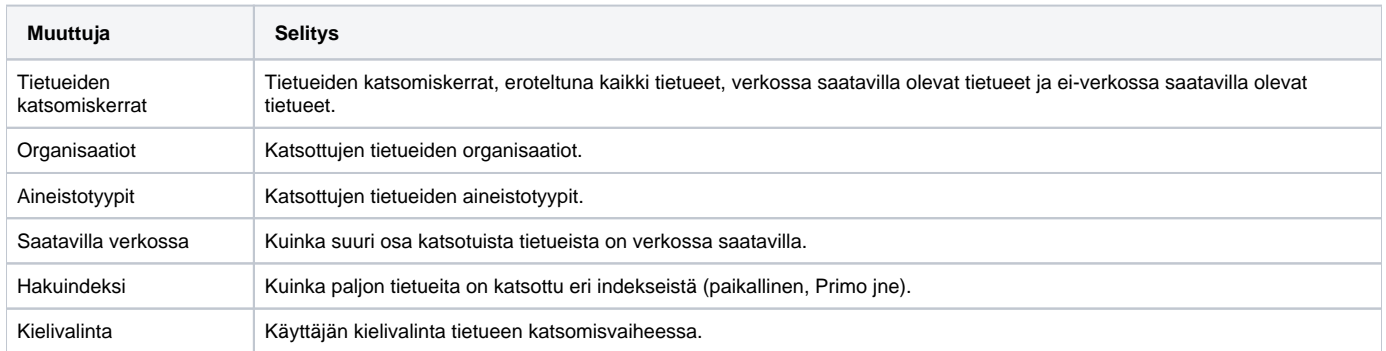

Näiden lisäksi listataan erikseen:

- katsotuimmat tietueet
- katsotuimmat tietueet, jotka ovat verkossa saatavilla
- katsotuimmat tietueet, jotka eivät ole verkossa saatavilla

#### <span id="page-3-0"></span>Organisaatiokohtainen tilastointi Finna.fi-näkymässä ja muissa yhteisnäkymissä

Hallintaliittymässä voit tarkastella oman organisaatiosi aineistojen käyttöä [finna.fi-](https://www.kiwi.fi/finna.fi)näkymässä ja muissa yhteisnäkymissä. Tämä on mahdollista vaikka organisaatiollasi ei olisi omaa Finna-näkymää.

Tilastojen tarkastelua varten tarvitset tunnukset hallintaliittymään, jotka voit tilata finna-postista (@[helsinki.fi\)](http://helsinki.fi). Lisäksi hallintaliittymässä täytyy luoda testinäkymä omalle organisaatiolle nähdäkseen tilastot. Tämä onnistuu helpoiten klikkaamalla päätasolta Luo uusi -painiketta, antamalla näkymälle nimen ja kuvauksen.

Kiinnostavia osioita organisaatiokohtaisten tietojen tarkasteluun:

- Katsotut tietueet Organisaatiot -osio Tietueet-välilehdellä (kuva 1)
- Sivukatselut-välilehti (kuva 2)
- Ulospäin johtavat linkit -osiosta Yleisnäkymä-välilehdellä voi tarjota kiinnostavaa luettavaa.
- Haut-välilehden Fasetit-osiosta löytyvät tiedot Organisaatio-fasetin käytöstä
- Hallintaliittymästä voi tilata myös kuukausittaisen raportin käyttötilastoista omaan sähköpostiin.

Kuva 1: Katsotut tietuesivut ja ponnahdusikkuna-avaukset organisaatioittain.

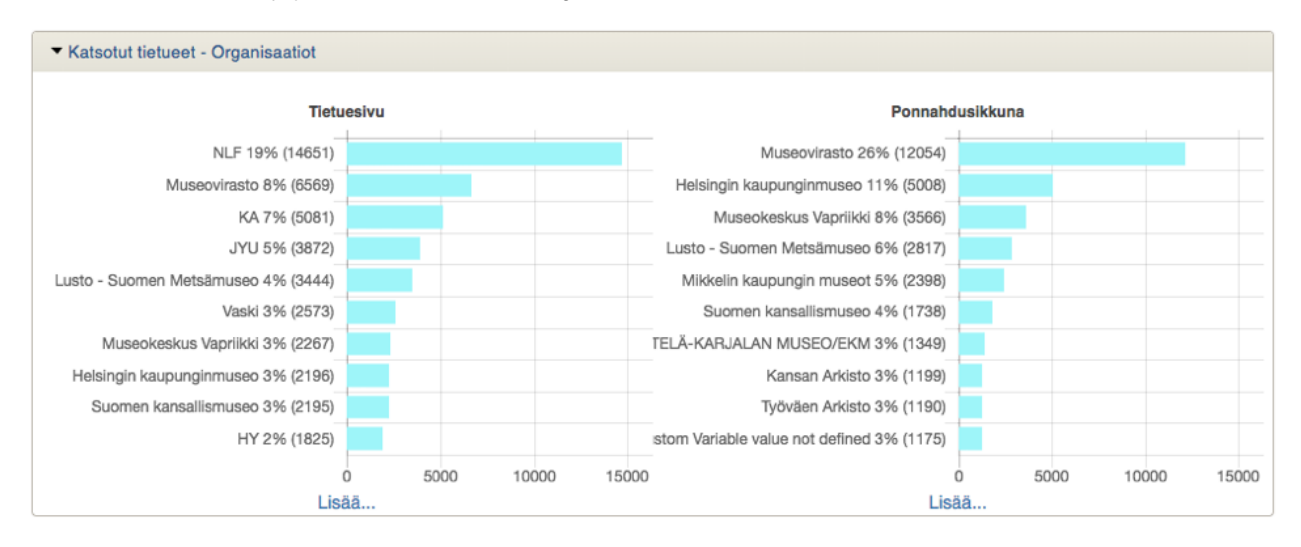

Kuva 2: Sivukatselut URL-perusteisesti. Sivukohtaiset tilastot on ryhmitelty toiminnoittain (esimerkiksi sisältösivut, tietueet, hakutulokset jne.).

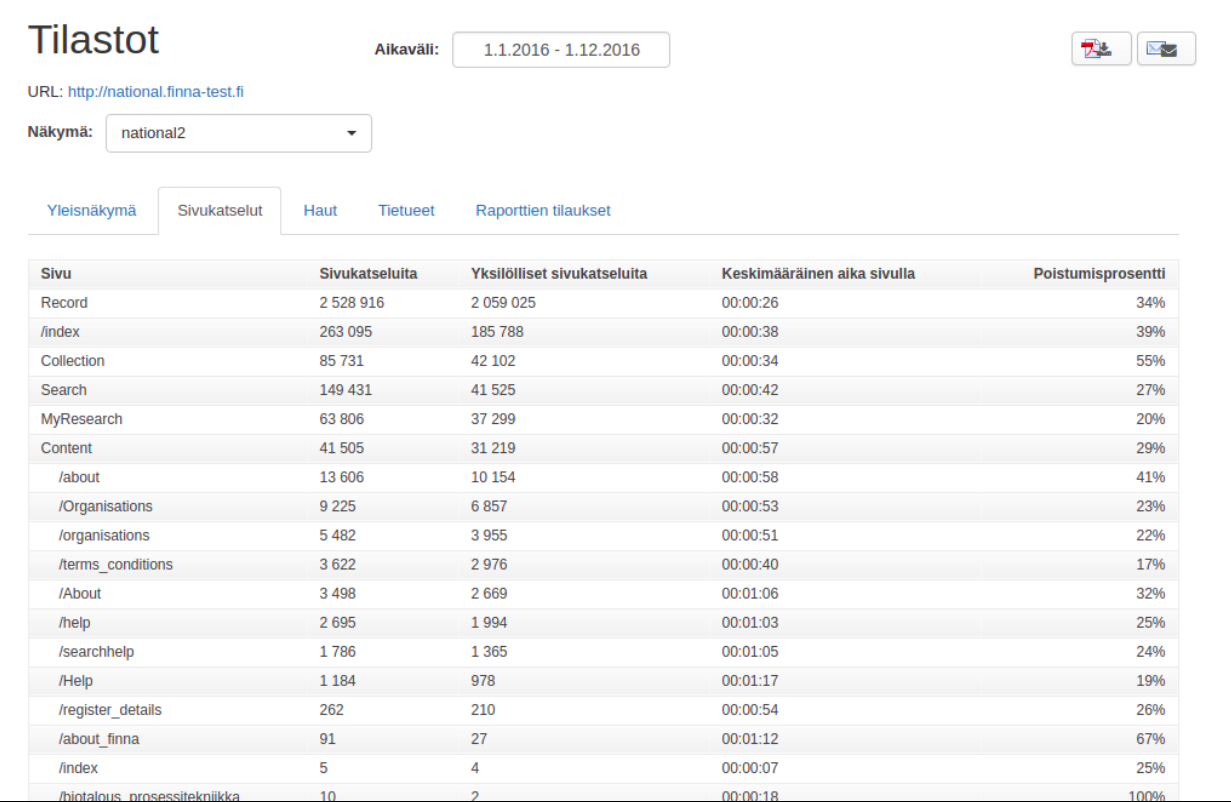

### <span id="page-4-0"></span>Raporttien tilaukset

Olennaisesti sama sisältö, joka on saatavissa hallintaliittymän tilastosivuilta, on myös mahdollista tilata määritellyin väliajoin sähköpostiin PDF-muotoisena raporttina.

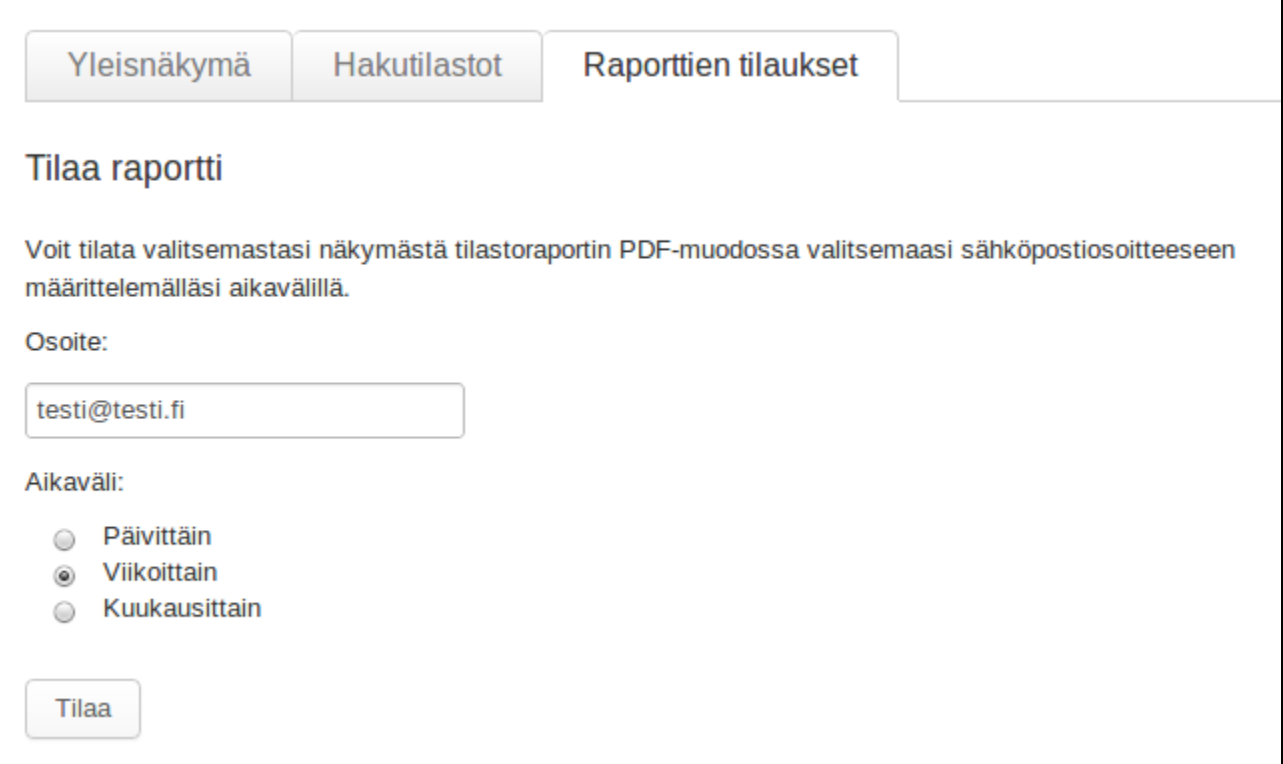

<span id="page-5-0"></span>Tietojen poiminta Tieteellisten kirjastojen tilastotietokanta KITTiin

#### <span id="page-5-1"></span>**Yhteydenotot**

- 1. Aseta aikaväli oikein (vuoden ensimmäisestä vuoden viimeiseen päivään)
- 2. 3. Valitse Yleisnäkymä

<span id="page-5-2"></span>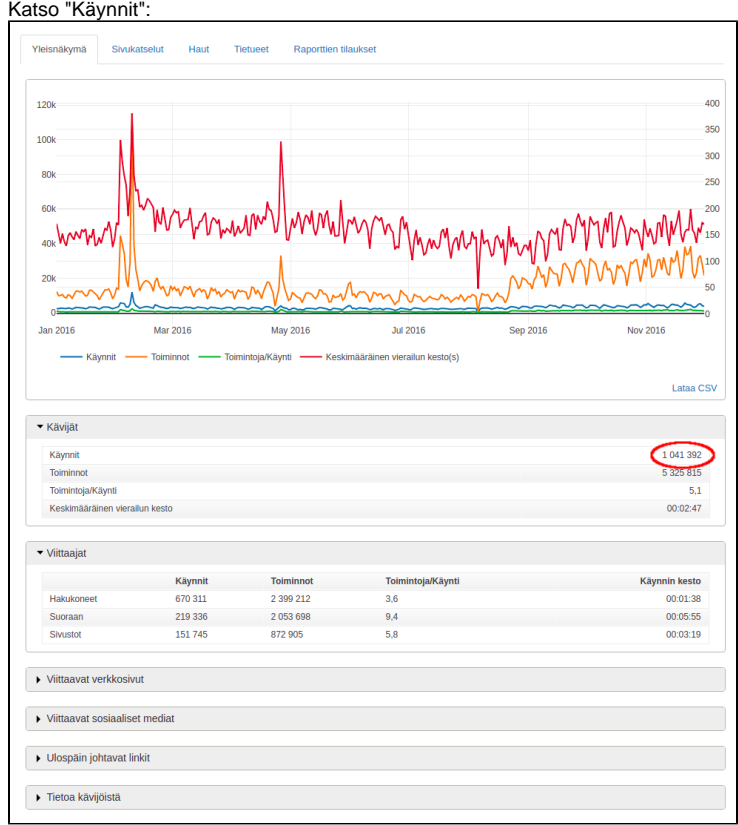

#### **Hakujen määrä**

- 1. Aseta aikaväli oikein (vuoden ensimmäisestä vuoden viimeiseen päivään)
- 2. Valitse Haut
- 3. Katso "hakuja yhteensä":

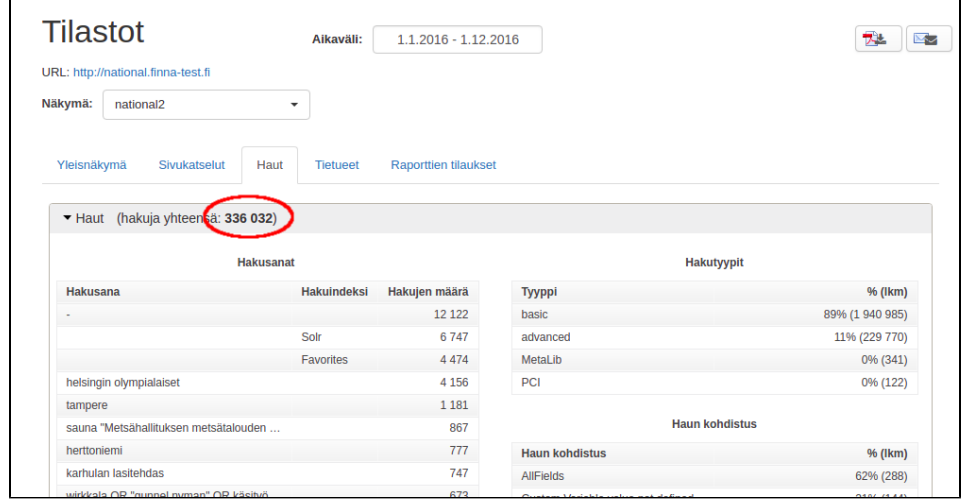

#### <span id="page-6-0"></span>**Katsotut tietueet**

- 1. Aseta aikaväli oikein (vuoden ensimmäisestä vuoden viimeiseen päivään)
- 2. Valitse Tietueet
- 3. Katso "Tietuesivu"-taulukosta "Kaikki tietueet":

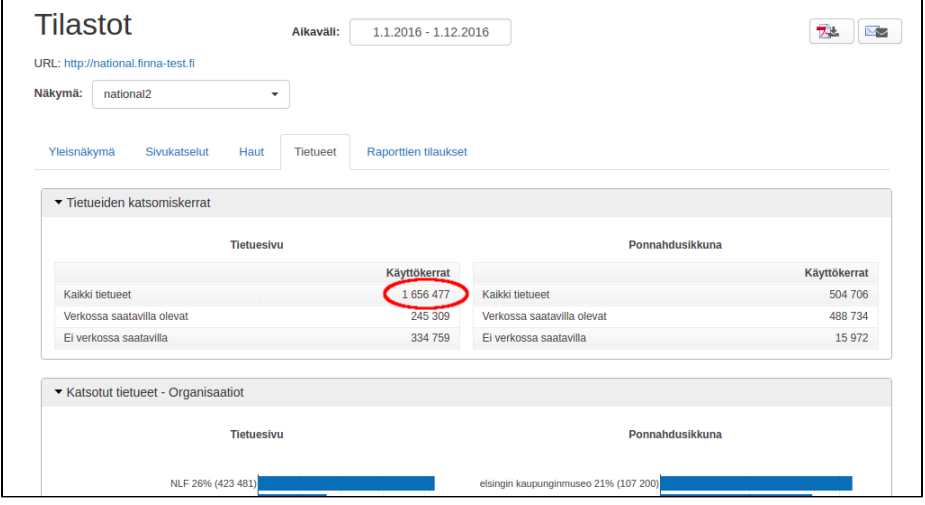